# **Modelle VS 9/8 Vitalfunktionsmonitor Kurzanleitung**

**Hinweis:** Die Kurzanleitung soll keinen Ersatz für das Bedienungshandbuch darstellen. Lesen Sie vor dem Betrieb des Geräts das Bedienungshandbuch sorgfältig durch und befolgen Sie die Anweisungen, um die Sicherheit von Bediener, Patient und Gerät zu gewährleisten.

# **Übersicht**

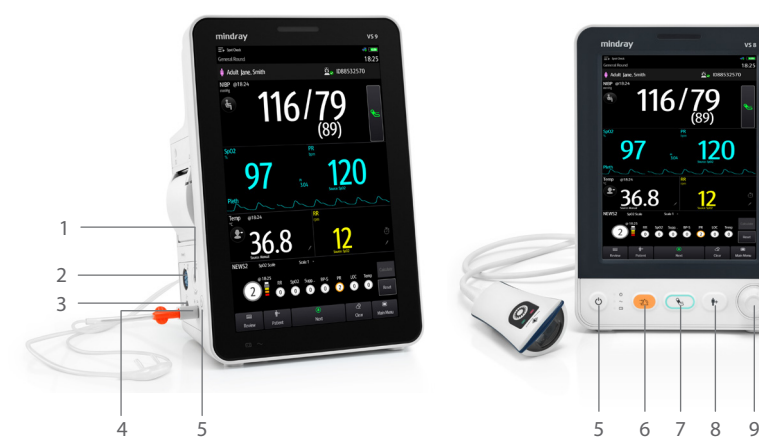

- 
- 
- 
- 4 Anschluss CO2-Probenahmeleitung 9 Drehregler
- 5 Betriebsschalter

# $116^{729}$  $120$ 97 36.8  $12$  $\bullet$   $\bullet$   $\bullet$   $\bullet$   $\bullet$   $\bullet$   $\bullet$   $\bullet$

- 1 NIBP-Manschettenbuchse 6 Taste "Alarm zurücksetzen/Pause"
- 2 SpO<sub>2</sub>-Kabelanschluss 7 Taste "NIBP Start/Stopp"
- 3 CO2-Ausgang 8 Patientenaufnahme-Taste
	-

# **Schnelltasten**

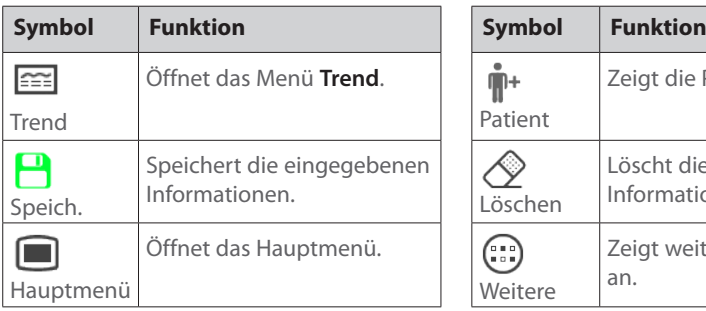

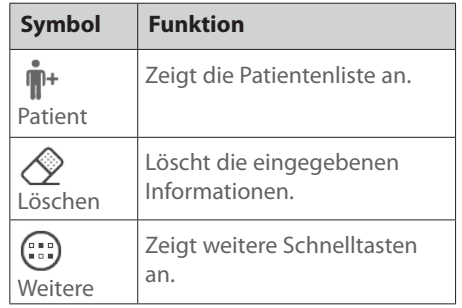

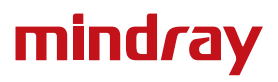

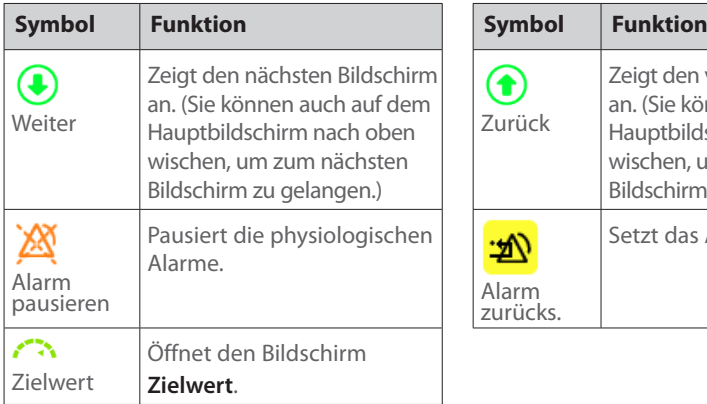

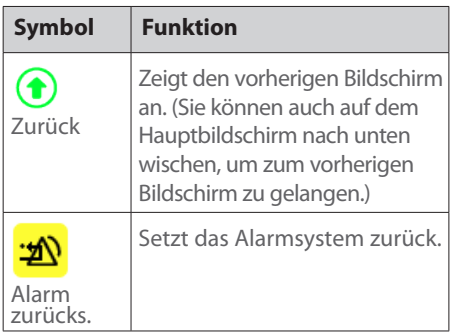

# **Einschalten des Monitors**

Drücken Sie den Betriebsschalter, um den Monitor einzuschalten.

## **Auswählen eines Workflows**

Wählen Sie **oben links im Bildschirm, um einen Workflow auszuwählen.** 

- Wählen Sie unter **Spot-Check** einen Workflow aus, der Monitor arbeitet anschließend im Modus **Spot-Check**.
- Wählen Sie unter **Kontinuierliche Überwachung** einen Workflow aus, der Monitor arbeitet anschließend im Modus **Kontinuierliche Überwachung**.

# **Anmelden als Arzt**

- 1. Wählen Sie die Option **in der** oberen rechten Ecke des Bildschirms.
- 2. Geben Sie **Arzt** und das **Kennwort** ein (falls erforderlich).
- 3. Drücken Sie **Anmelden**.

Wenn Sie einen Barcodeleser an Ihren Monitor anschließen, können Sie zum Anmelden Ihren Barcode oder RFID-Code scannen.

# **Aufnehmen eines Patienten**

- 1. Wählen Sie die Schnelltaste
- 2. Wählen Sie in unter **Lokale Patientenliste** oder **ADT-Datenbank** einen Patienten und dann **Aufnehmen** aus.
- 3. Bearbeiten Sie die Patienteninformationen nach Bedarf. Wählen Sie **OK**.

Wenn Sie einen Barcodeleser an Ihren Monitor anschließen, können Sie den Barcode des Patienten scannen, um die Patientennummer einzugeben.

#### **NIBP messen**

- Wählen Sie  $(\frac{1}{2})$ , um die Position des Patienten und die Messstelle einzustellen.
- Wählen Sie  $\leftarrow$ , um mit der Messung zu beginnen.
- Wählen Sie im Modus **Kontinuierliche Überwachung** den NIBP-Bereich aus, um das NIBP-Menü aufzurufen.
- Wenn ... unten im NIBP-Bereich angezeigt wird, wischen Sie von links nach rechts, um einen weiteren Bildschirm anzuzeigen.

#### **Messung der Temperatur**

- P/M: P steht für **Vorhersage**modus ("P" für "Predictive") und M steht für den Modus **Monitor** (SmarTemp).
- $\blacksquare$ : zeigt die aktuelle Messstelle an.
- : Wählen Sie diese Option, um einen gemessenen Temperaturwert manuell einzugeben.

### **Manuelle Eingabe des RR-Werts**

- 1. Wählen Sie im Resp-Bereich oder  $\ddot{\mathcal{O}}$  . Ein Timer wird angezeigt und die Zeit beginnt zu laufen.
- 2. Zählen Sie die Gesamtzahl der Atemzüge des Patienten in der letzten Minute.
- 3. Geben Sie die Anzahl ein und wählen Sie

#### **Manuelle Eingabe von Parametern**

Wählen Sie einen Parameter in der Liste aus, und geben Sie die Informationen wie unten beschrieben ein:

- : Wählen Sie diese Option, um einen Wert einzugeben.
- : Wählen Sie diese Option, um die Optionen anzuzeigen.

### **Speichern von Daten**

- 1. Wählen Sie die Schnelltaste  $\Box$ , um die physiologischen Daten des aktuellen Patienten zu speichern.
- 2. Überprüfen Sie, ob die erforderlichen Daten korrekt gemessen oder eingegeben wurden. Wählen Sie **OK**

**Hinweis:** Möglicherweise müssen Sie auf dem Hauptbildschirm nach oben wischen oder

die Schnelltaste  $\bigcirc$  drücken, um die Schnelltaste  $\bigcirc$  anzuzeigen.

 $3<sup>2</sup>$ 

## **Alarme**

**Alarmstatus-Symbole**

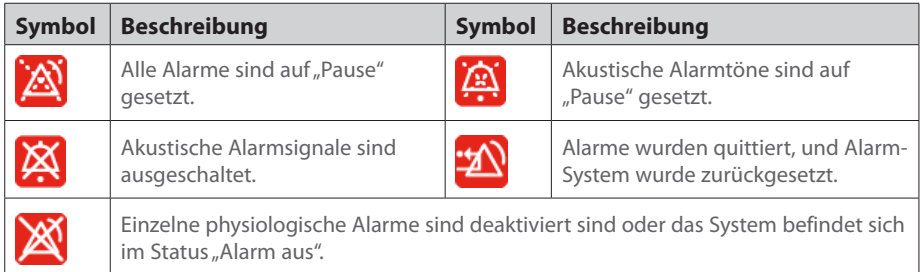

# **Pausieren von Alarmen/Pausieren von Alarmtönen**

- Wählen Sie die Schnelltaste  $\chi^{\mathbf{X}}$ , um die Alarme bzw. Alarmtöne zu pausieren/ fortzusetzen.
- Beim Modell VS 8 können Sie die Taste **Alarm zurücksetzen/Pause** gedrückt halten, um Alarme oder Alarmtöne zu pausieren bzw. fortzusetzen.

## **Zurücksetzen von Alarmen**

Durch Drücken der Schnelltaste **(20)** werden die anhängigen Alarme quittiert, und das Alarmsystem wird zurückgesetzt.

# **Einschätzen von Trends**

Wählen Sie die Schnelltaste  $\mathbf{F} = \mathbf{F}$ , um Trends, Bewertungen und Ereignisse zu überprüfen.

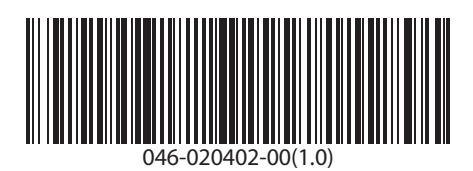